## Event Notifications

## Overview

You can use Device Management Notifications to receive webhooks and e-mail notifications regarding speci payment device is boarded, activated or deleted or any other status update regarding a device. This featur on certain events/actions you subscribe to, which are then posted to the hosted web endpoint of your choic

### Events

Events are the topics a notification would be 'listening' to. The notifications will be triggered as soon as t the selected topics.

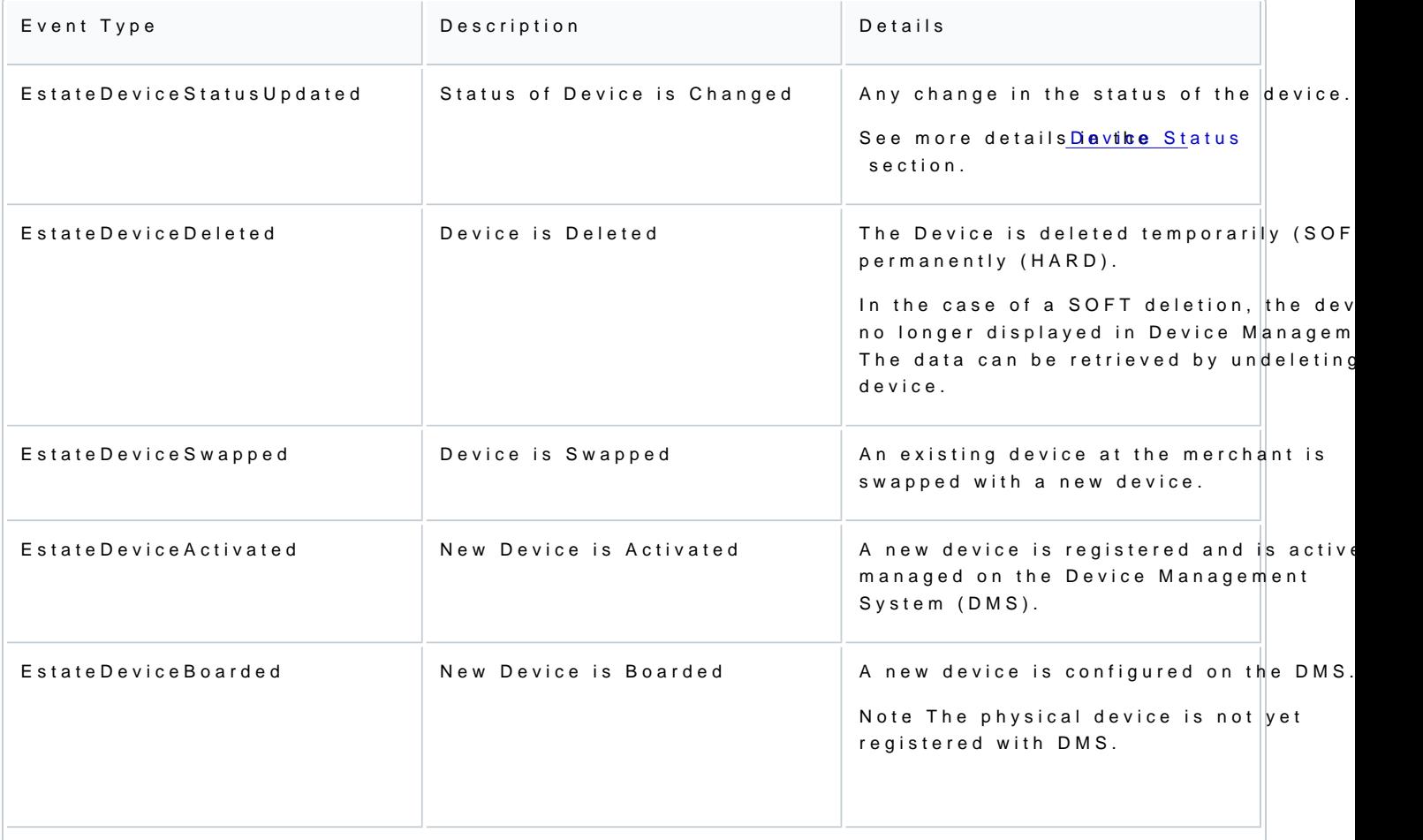

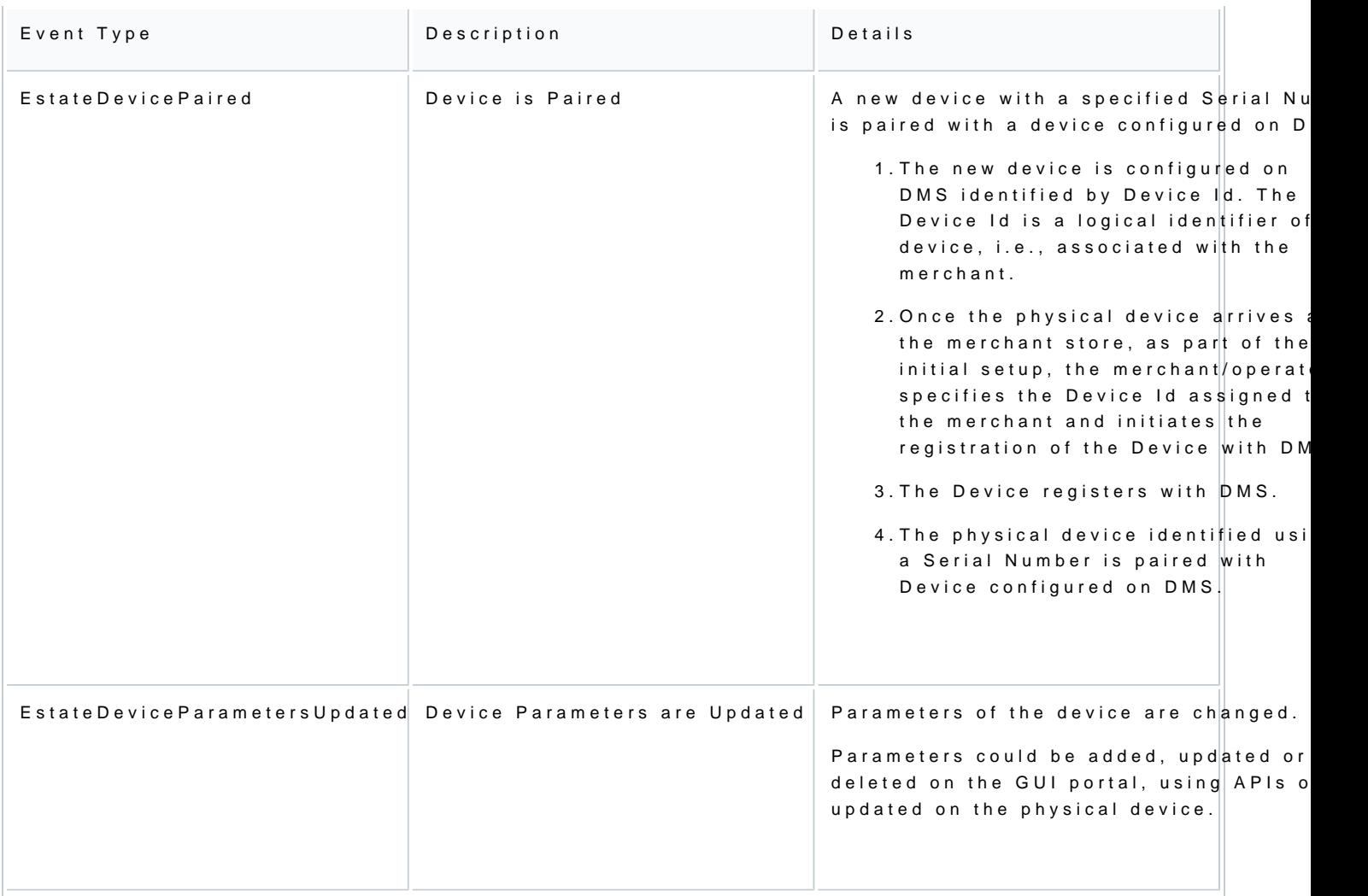

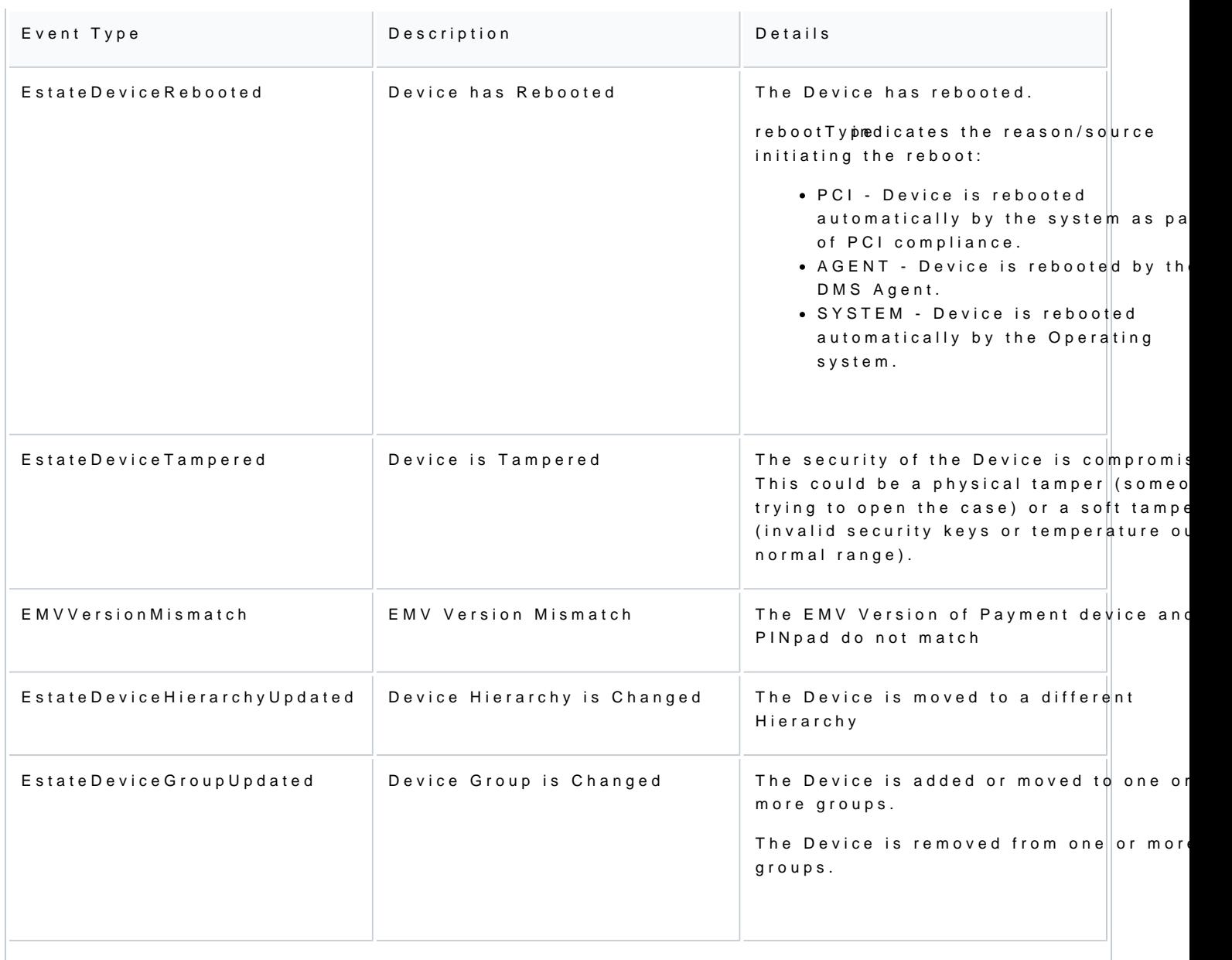

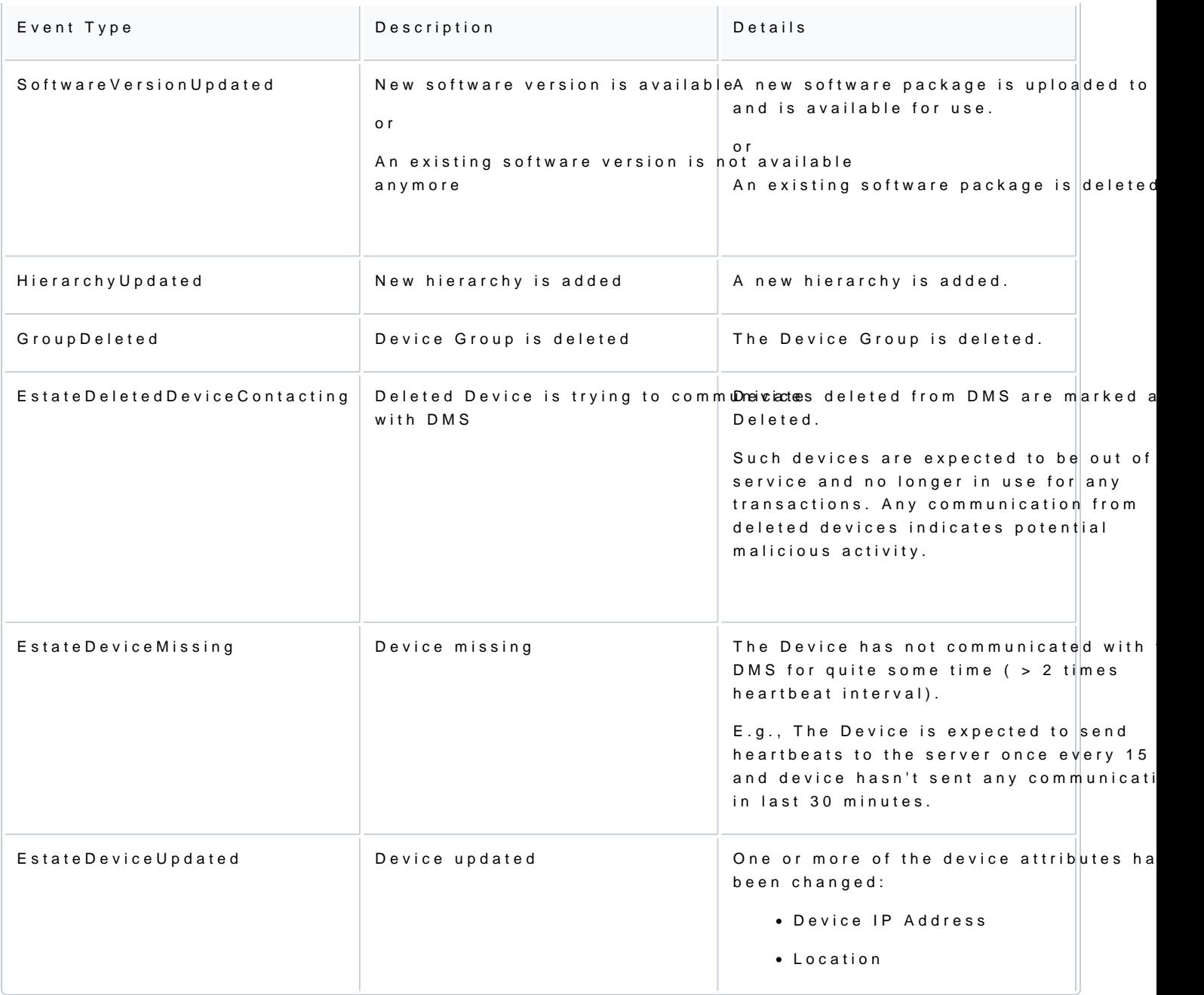

## Events Specifications

Every event payload contains the following:

- A set of standard attributes that are common across all events
- A set of attributes specific to the event that has occurred part of the content section

#### Standard attributes

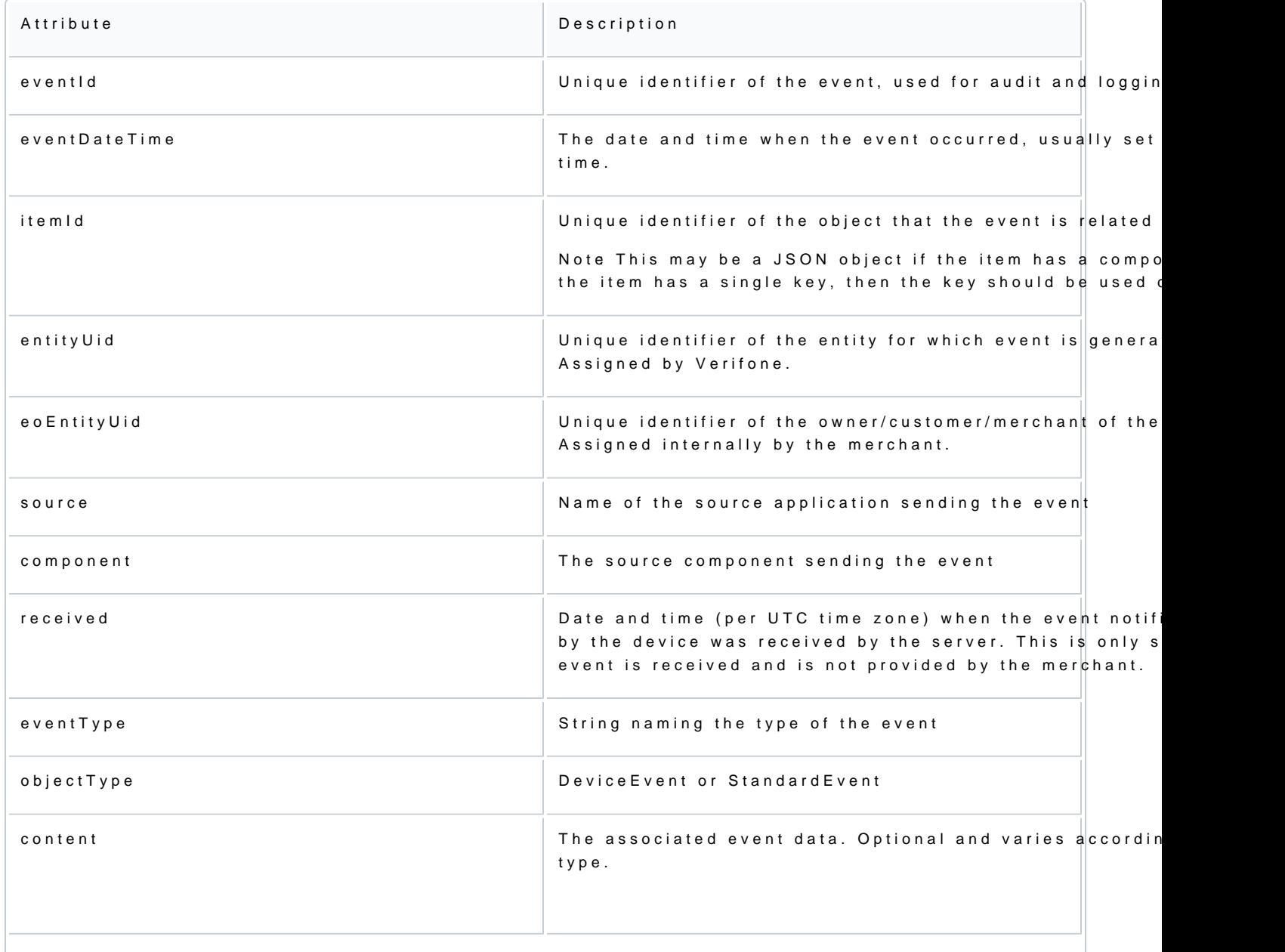

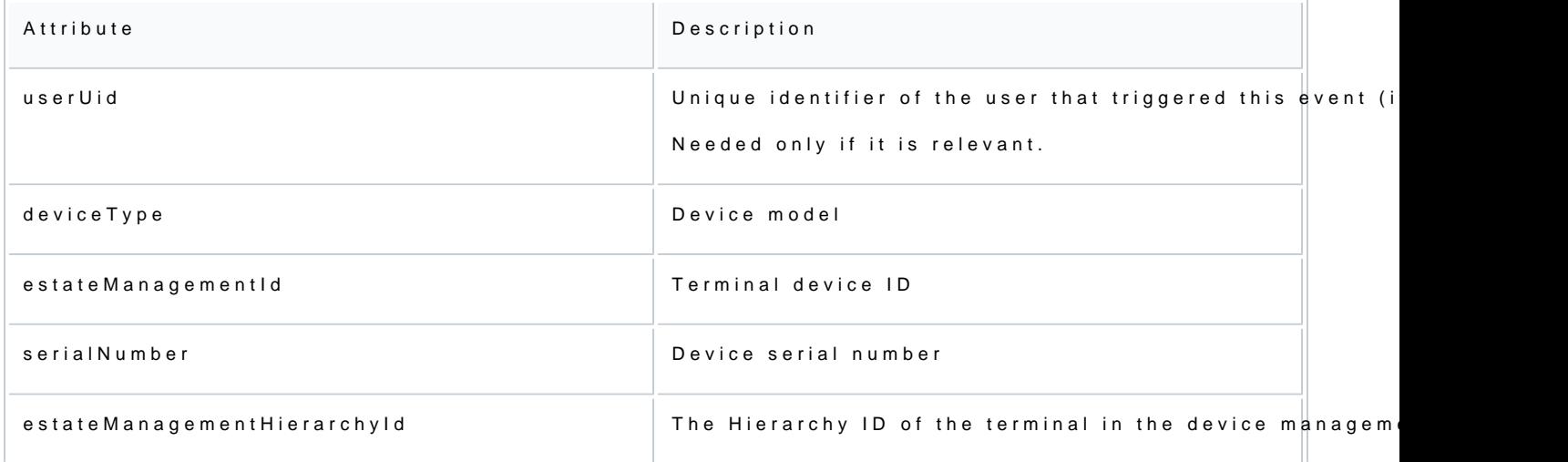

# Event Parameters and Sample Payloads

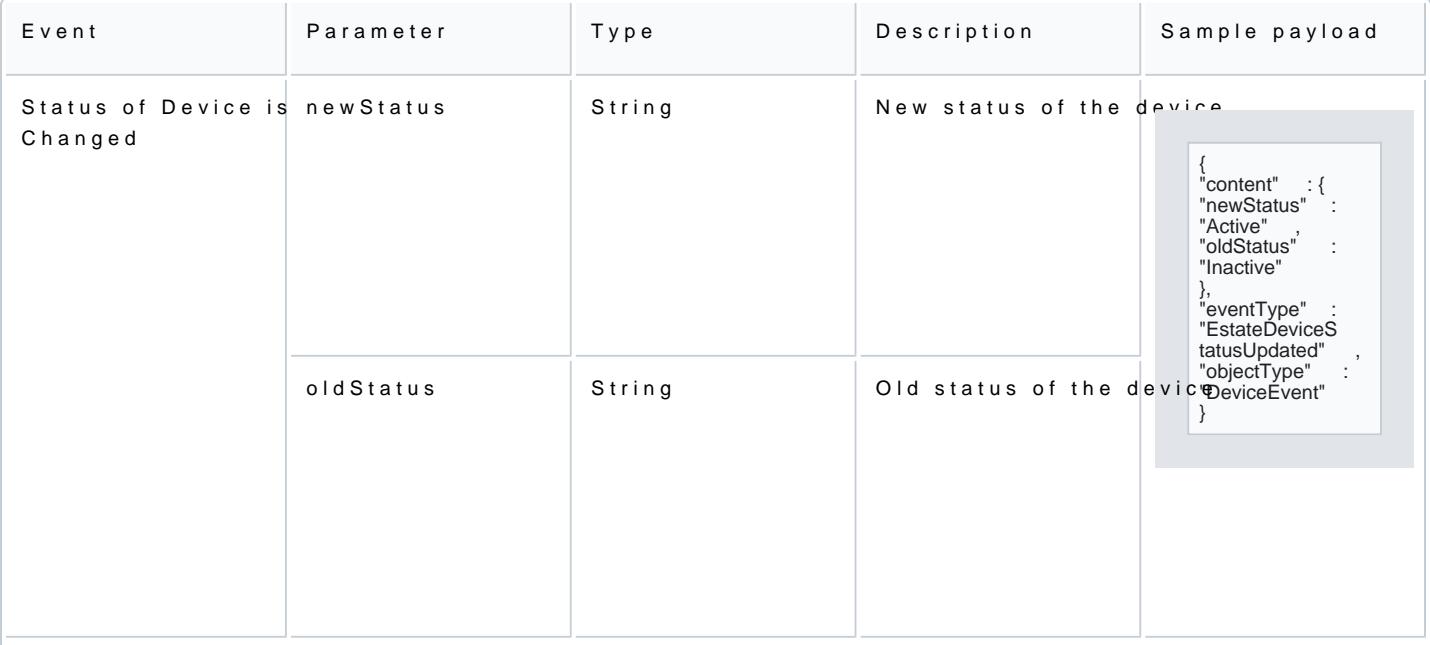

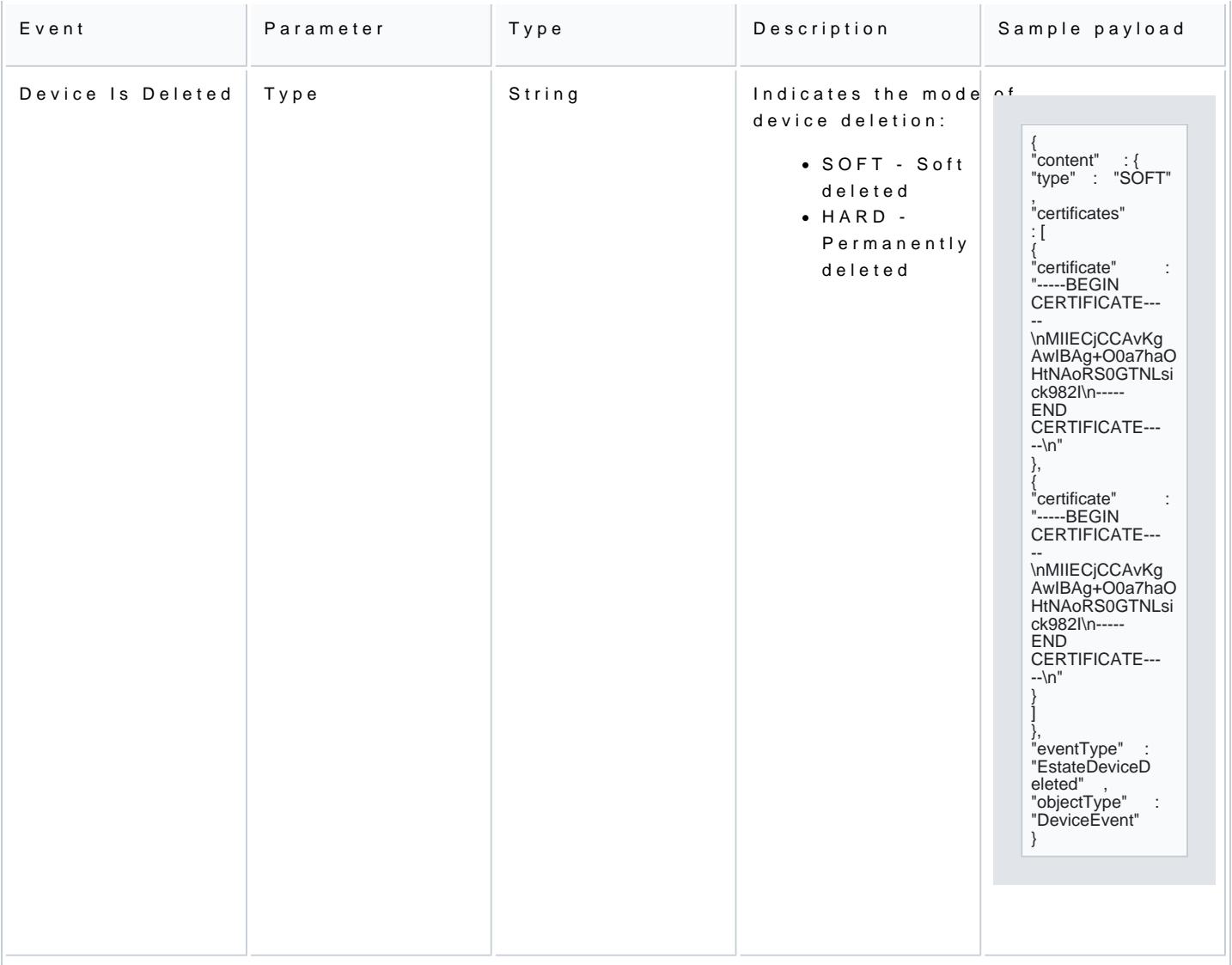

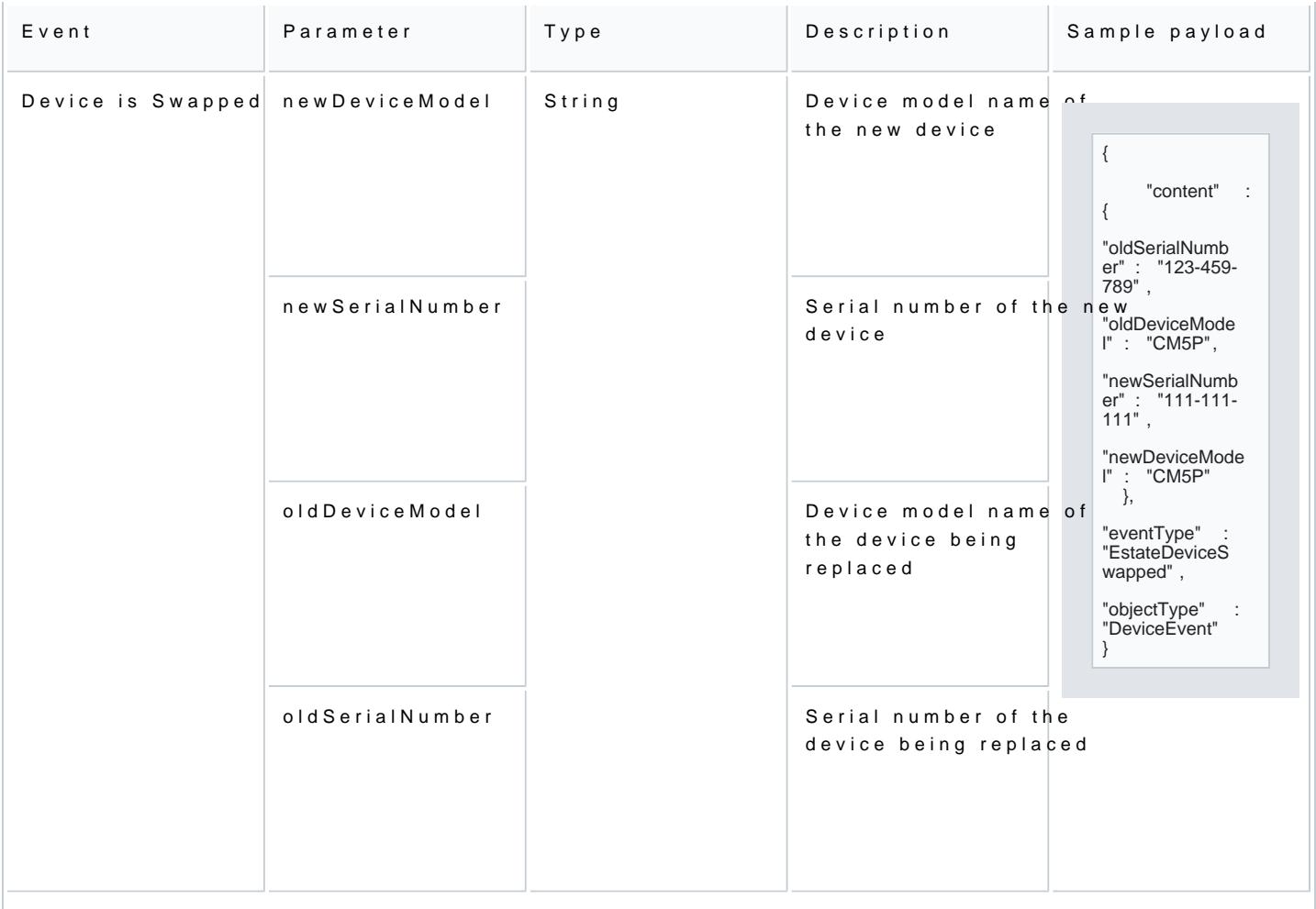

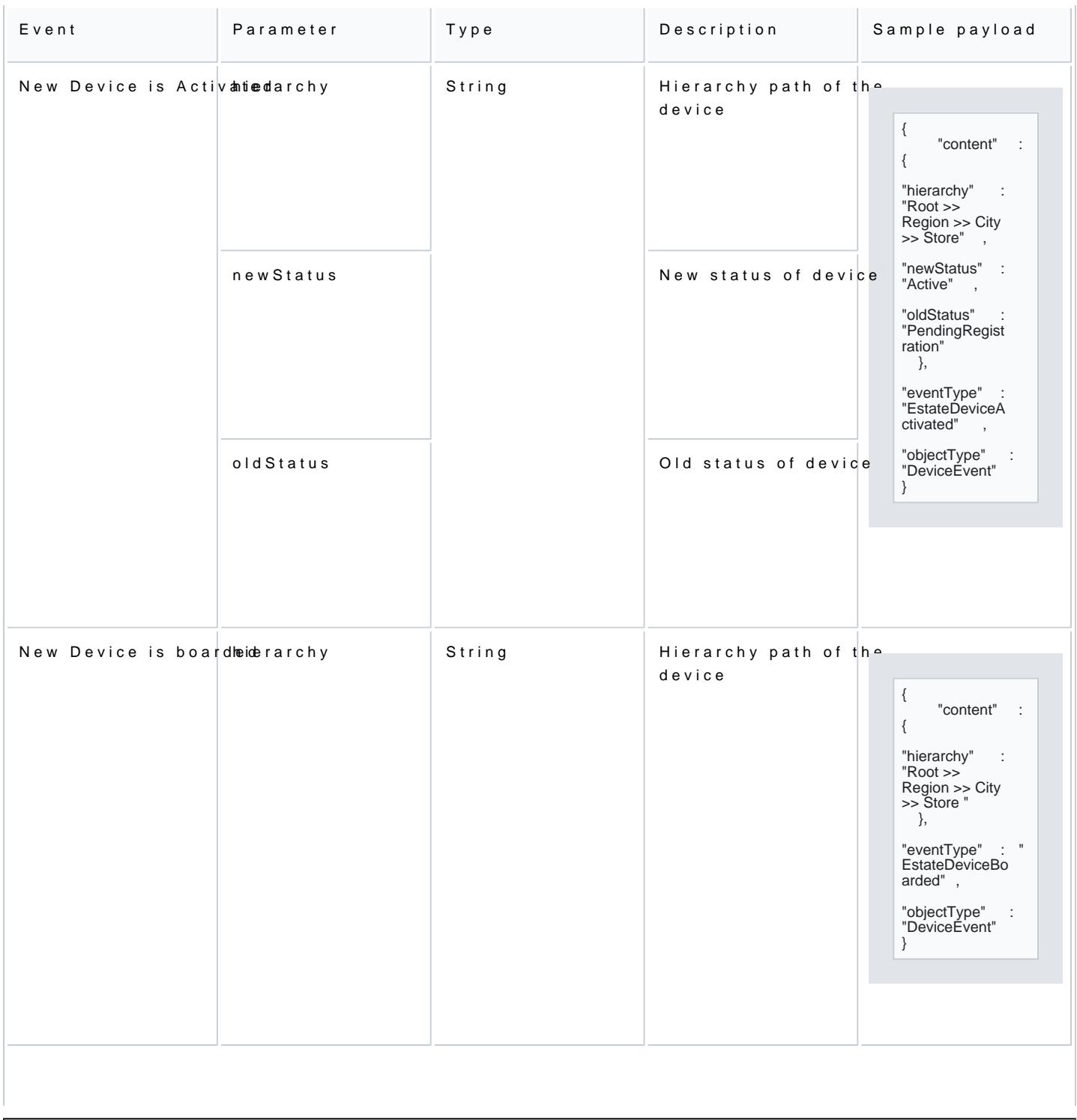

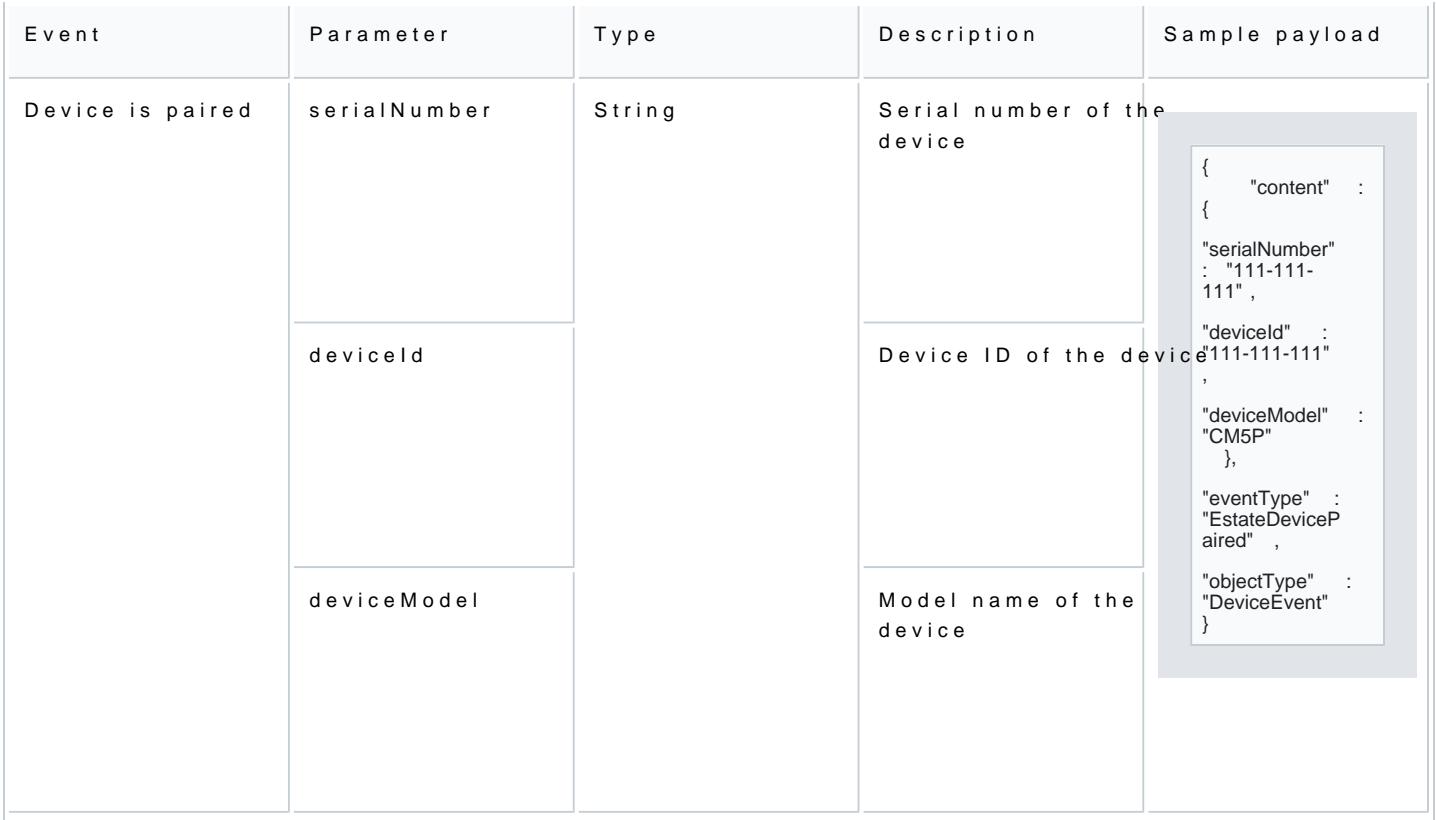

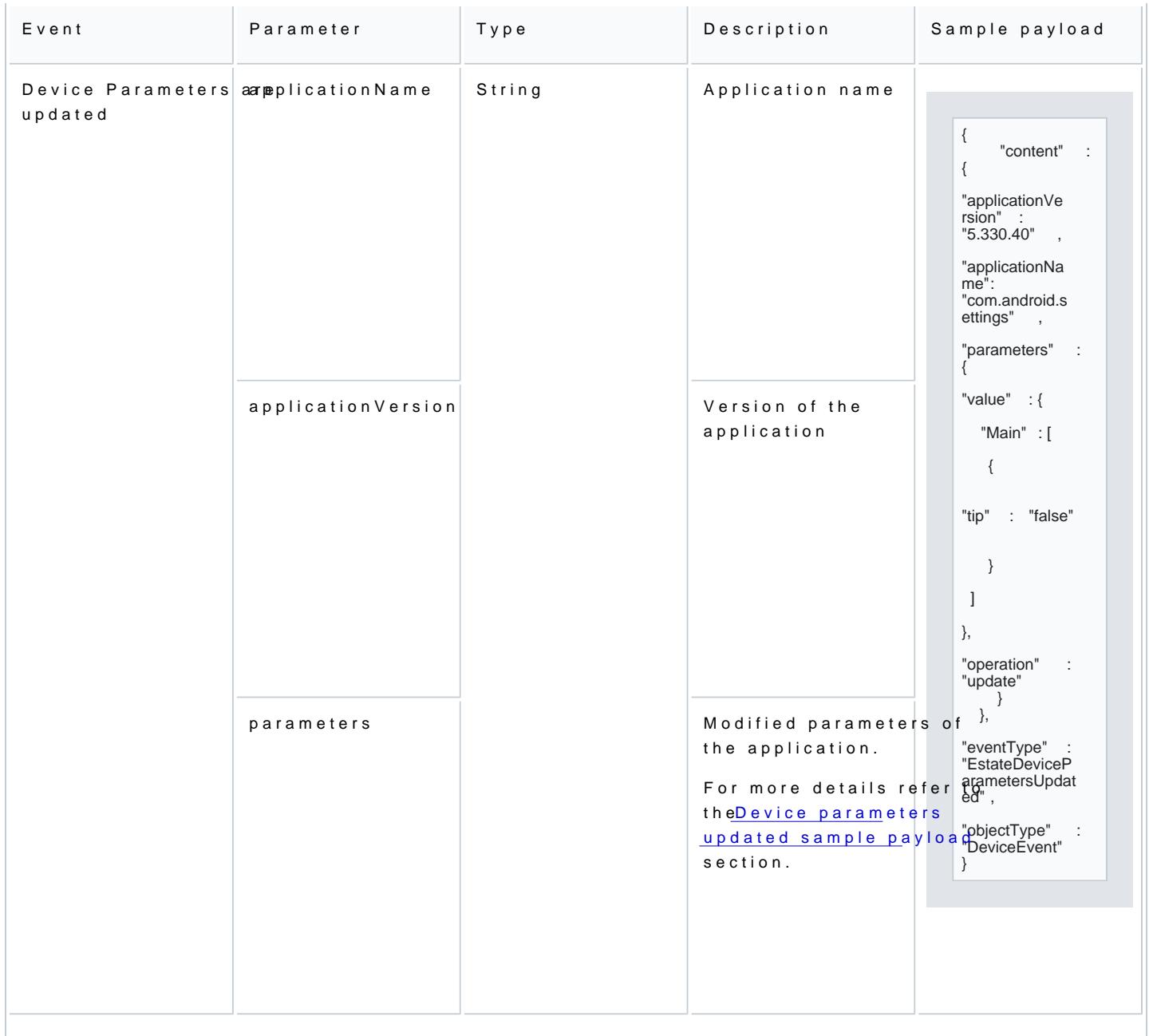

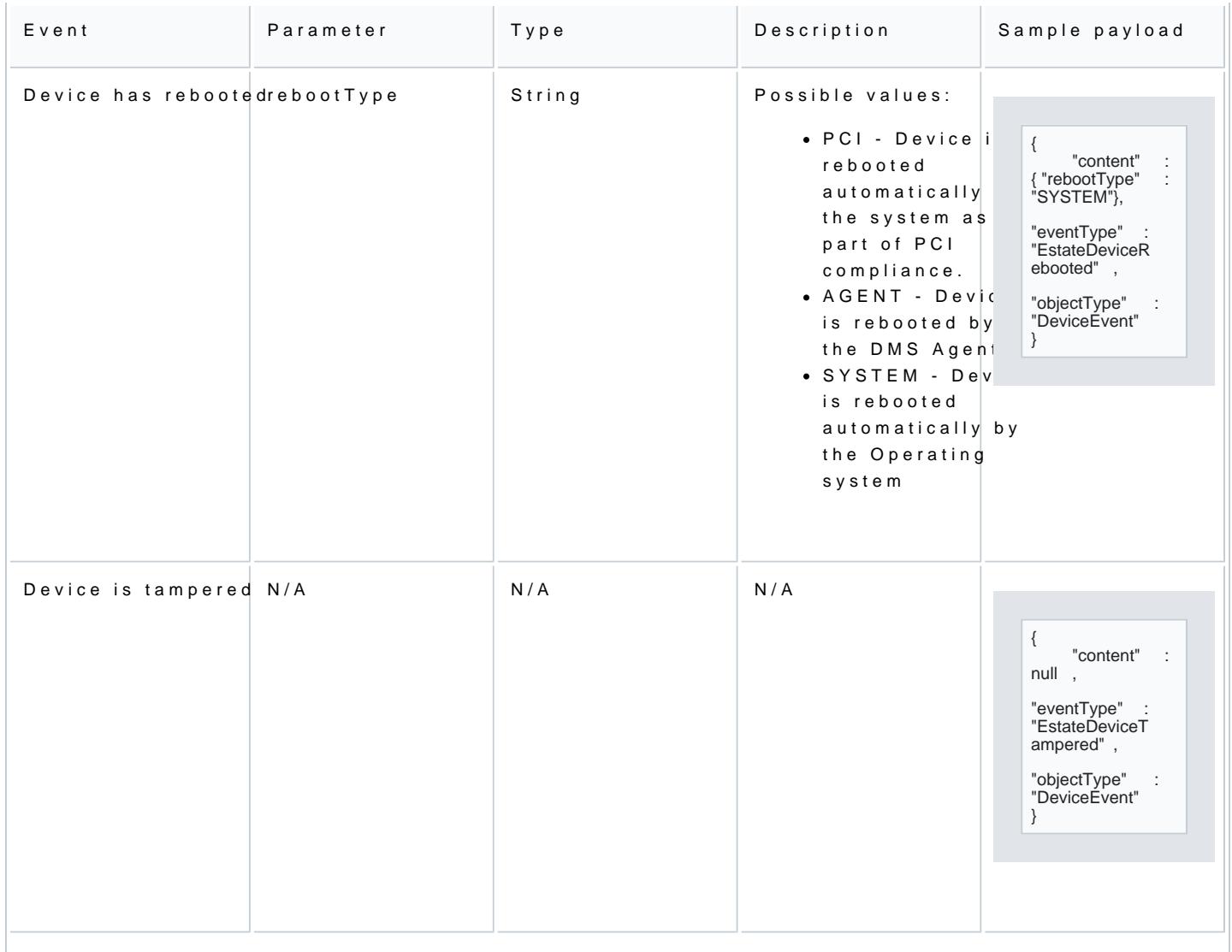

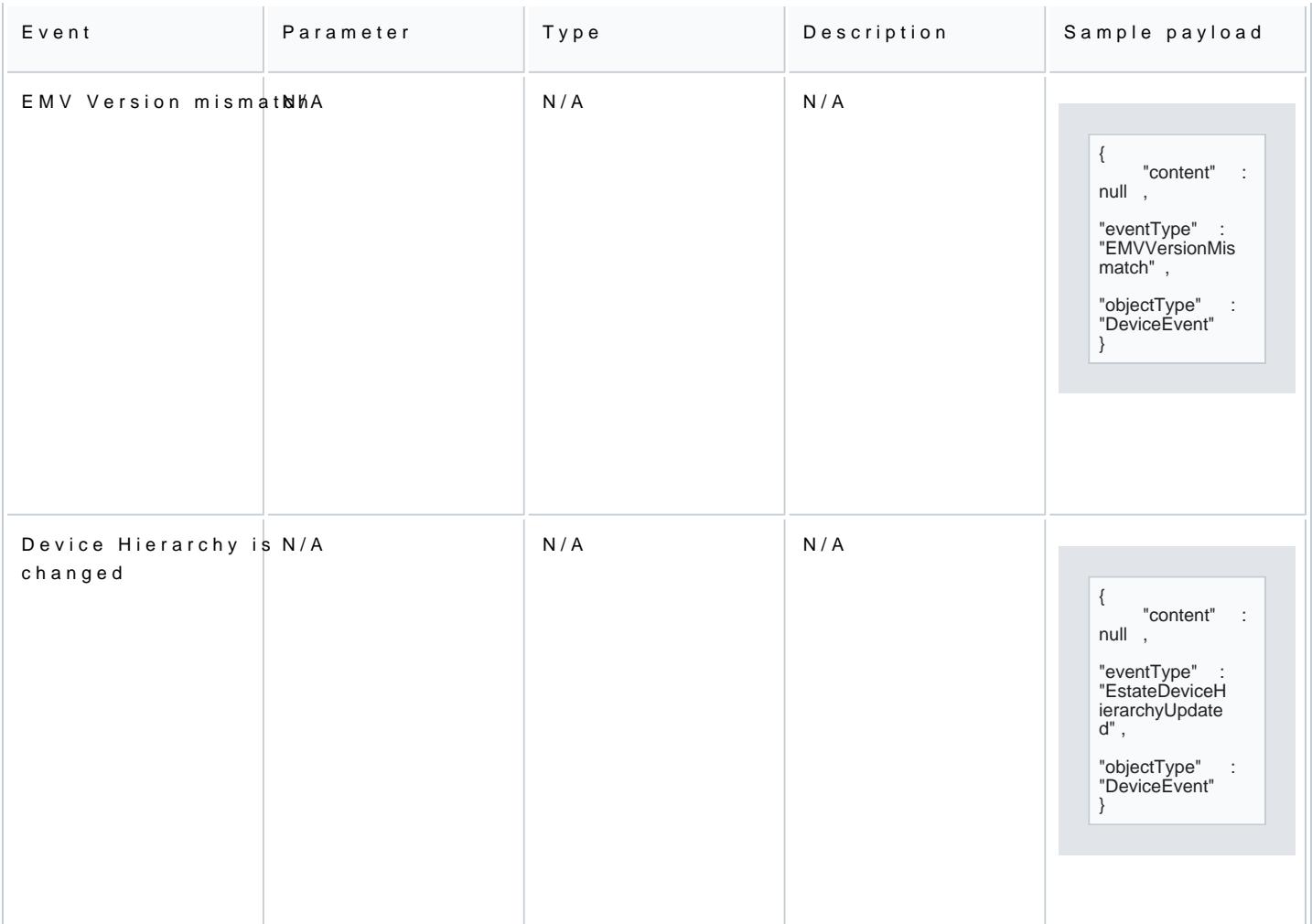

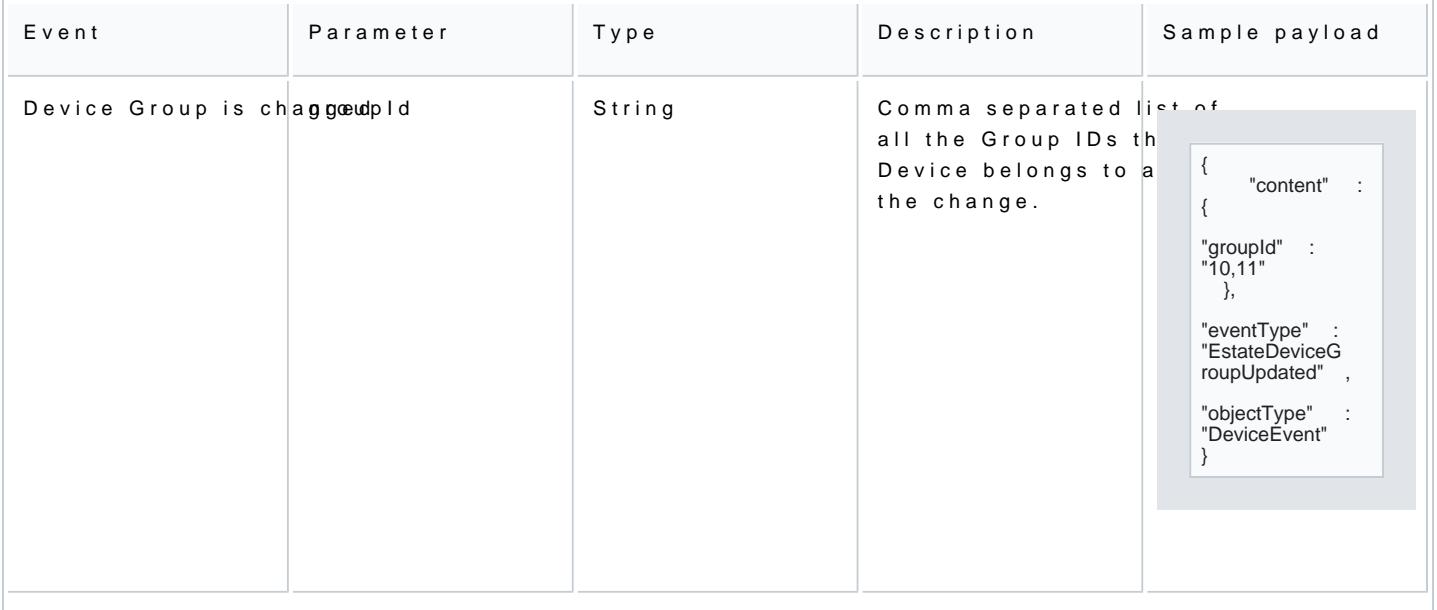

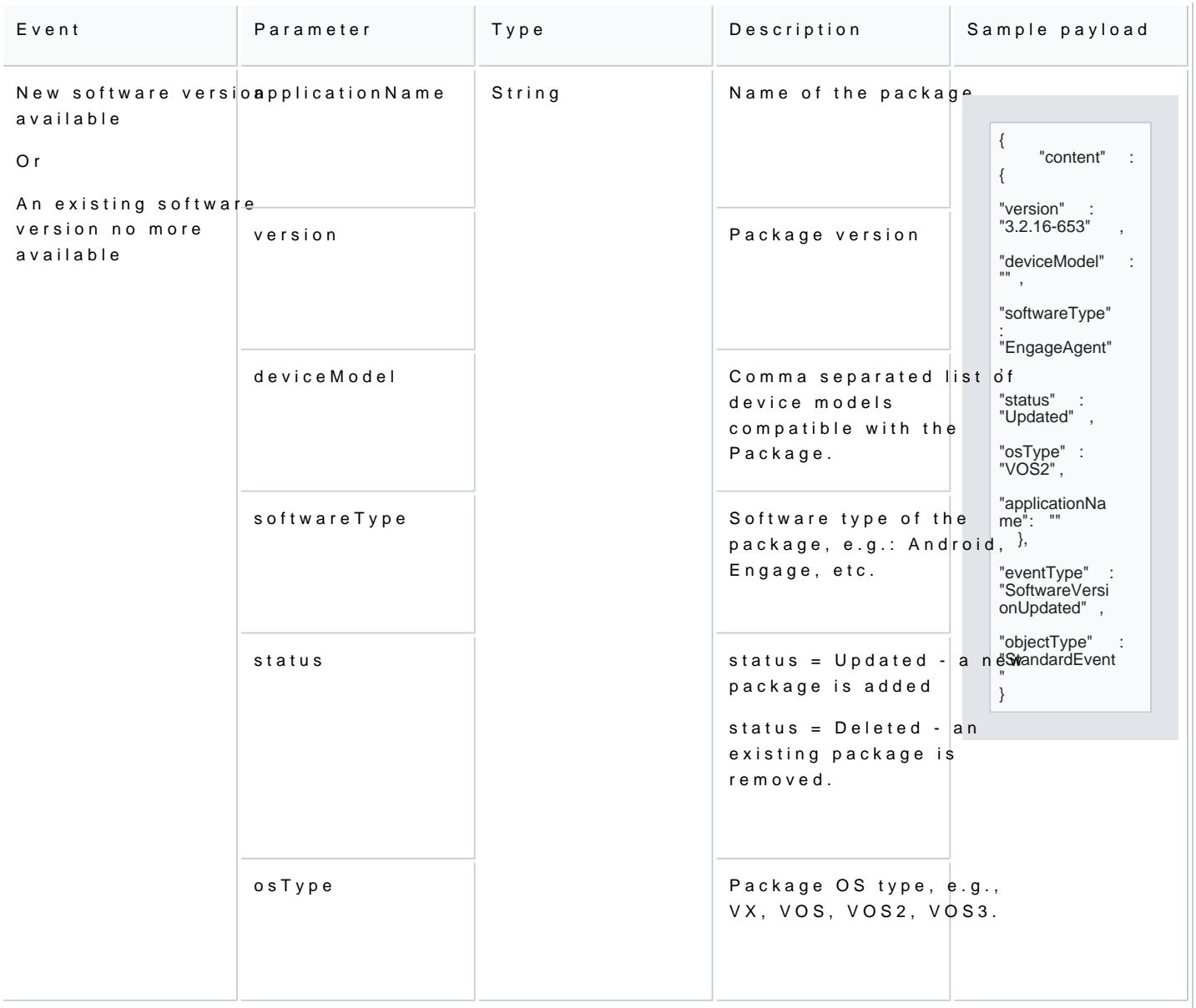

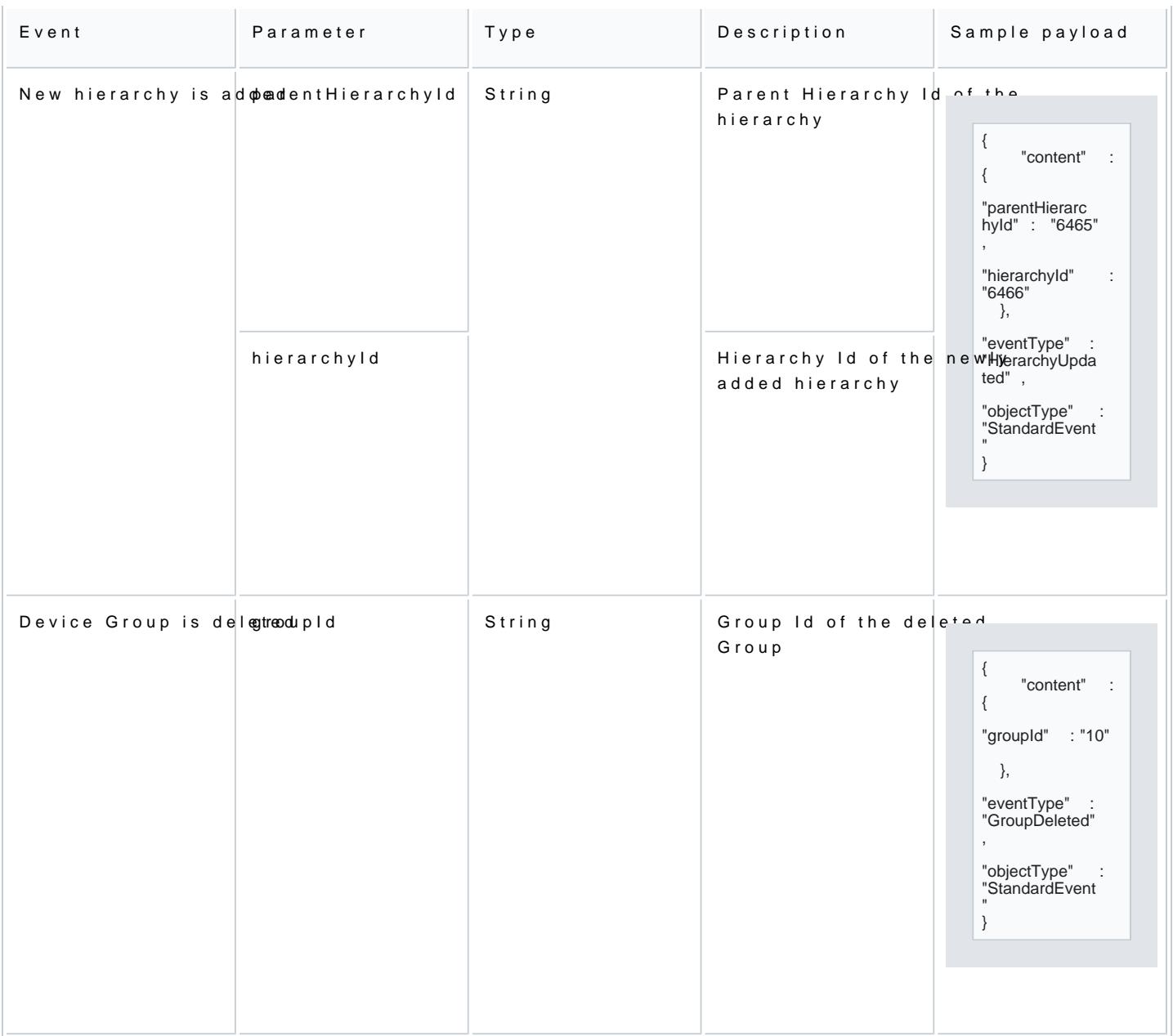

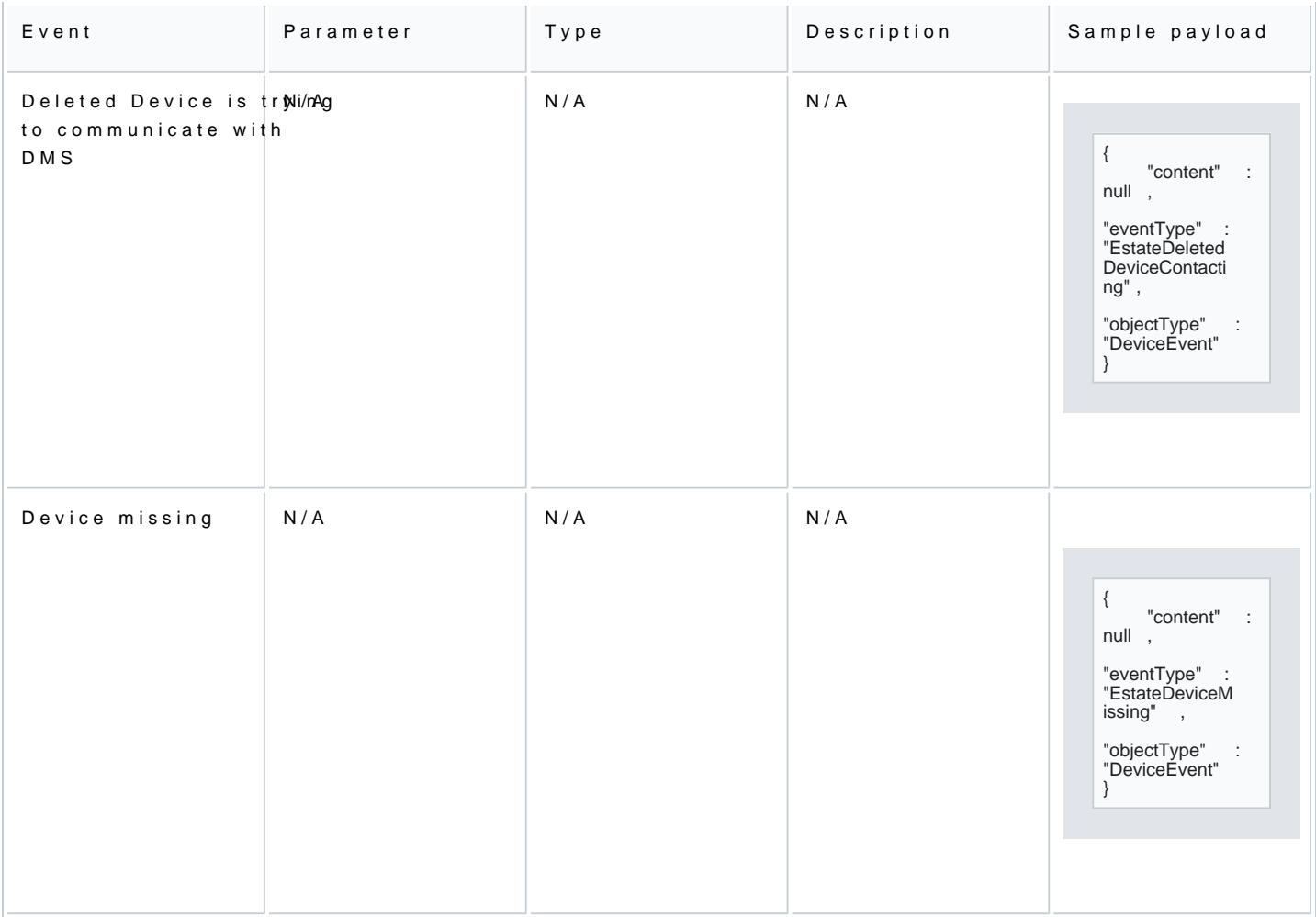

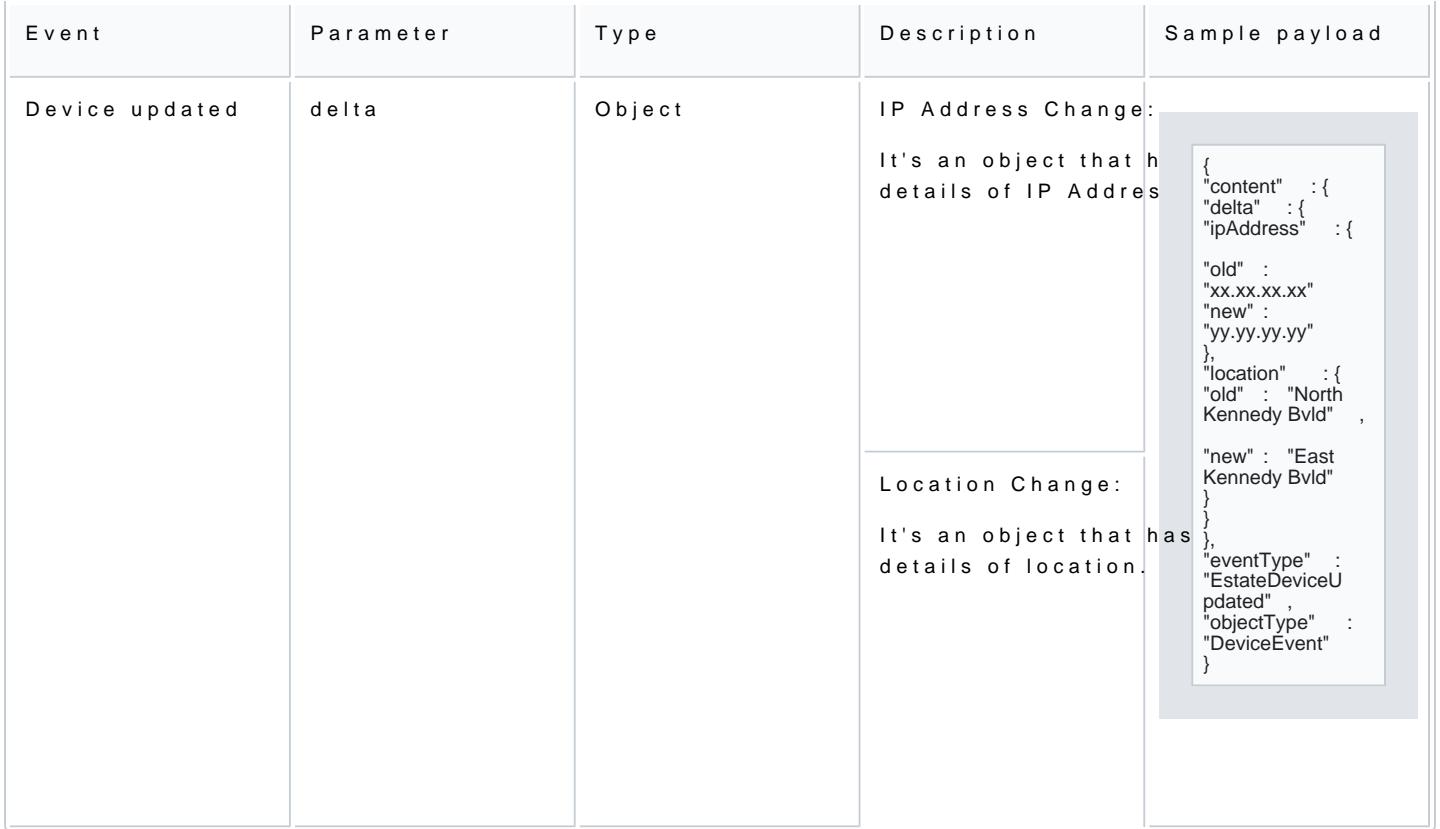

#### How to register for webhook events

To receive notifications on device management related events via webhooks, follow these steps:

1.Log a support ticket with Verifone support with these details:

- 1.Organization name
	- 2.List of Events

3.HTTPS Web endpoint URL to receive the notifications

1.Authorization headers to be included (if any)

2.Verifone support will help you with the setup.

3.You will receive the webhook events at the URL of the Web endpoint.

4. You can verify the authenticity and integrity of the webhook event. For m<u>odeli die tati</u>loshos ceande mate boon th

#### References

Device Status

This section is relevant to Status of Device is Changed event, listing the possible values of newStatus and

The device status can have the following values:

- Pending Registration dicates the device was not registered with the server. When the devices are predevices are placed in Pending Registration
- Pending Hierarchy Assignmhned itcates the device is not successfully assigned to hierarchy after the reg device is attached to the incorrect hierarcy or the hierarchy was not assigned during the key exchang be active but will be placed in Pending Hierarchy Assignment status.
- Active Indicates the device was successfully registered and assigned to hierarchy and can be used. T status once the key exchange is performed successfully.
- $\bullet$  InactiveIndicates a disabled device. The device is physically present in the system but is not in an a
- . Deleted Devices adicates the device was (soft) deleted. On undeleting, the device wiil be placed into i Permanently deleted devices cannot be undeleted.

Device parameters updated sample payload

The following logical operations can be used to add, update or delete parameters:

- parameters > Operation = admddicates that parameters are added. Value indicates the set of newly add
- parameters > Operation = updatdicates that parameters are updated. Value indicates the set of update
- parameters > Operation = delimeteicates that parameters are deleted. Value indicates the set of deleted

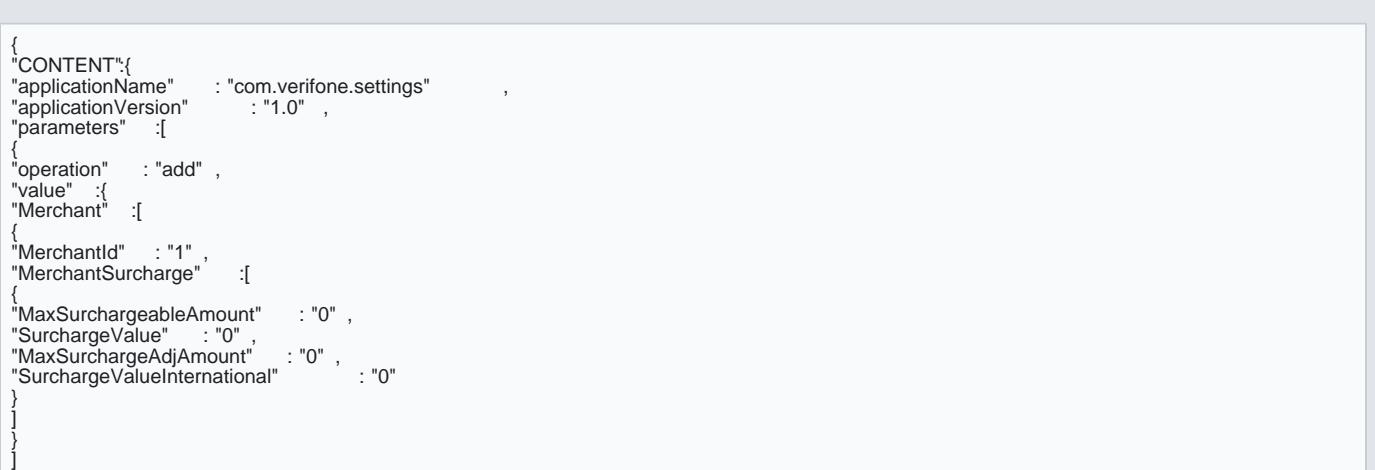

[https://verifone.cloud/docs/device-management/device-management-user-gui](https://verifone.cloud/docs/device-management/device-management-user-guide/devices/event-notifications)de/de Updated: 19-Feb-2024

```
} 
}, 
 { 
                     : "update",
 "value" :{ 
"Terminal" :[ 
{ 
"ChipMaxTriesBeforeFallback" : "3",<br>"MsrMaxTriesBeforeFallback" : "3",
 "MsrMaxTriesBeforeFallback" : "3" ,<br>"SAFEnabled" : "1" ,<br>"SettlementContinueOnSAFQueueFlushFailure" : "0" ,<br>"EmvCtlsTerm" :[
{ 
 "TerminalType_9F35" : "",<br>"ToneVolume_DF62" : ""<br>}
 ] 
 } 
 ] 
 } 
}, 
{ 
                       : "delete" ,
 "value" :{ 
"Acquirer" :[ 
 { 
"AcquirerId" : "1"
}, 
 { 
"AcquirerId" : "2"
 } 
 ] 
 } 
 } 
 ] 
 } 
 }
```